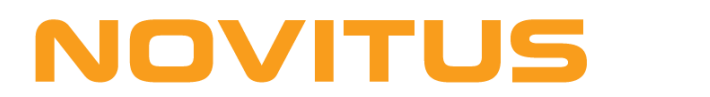

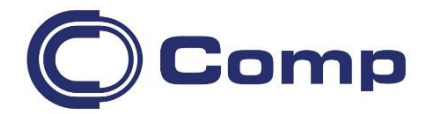

## **Ręczny czytnik kodów kreskowych**  *DATALOGIC Gryphon I (GD4132)*

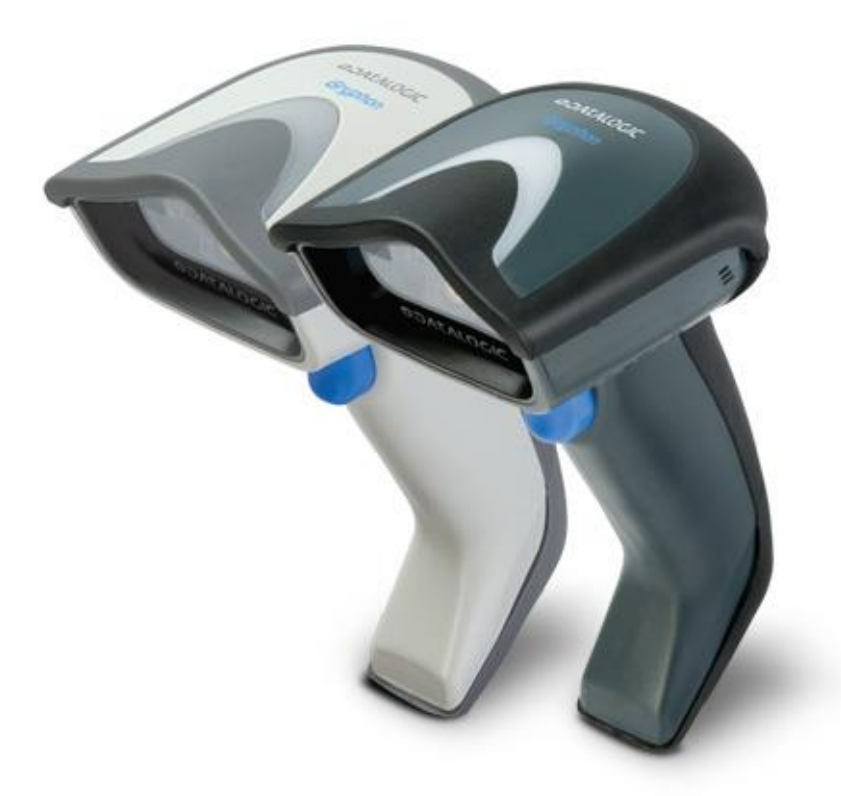

*Instrukcja obsługi*

*Nowy Sącz, czerwiec 2020*

Czytnik kodów kreskowych służy do wspomagania procesu automatycznej identyfikacji towarów i usług oznaczonych kodem kreskowym. Czytnik zawsze współpracuje z urządzeniem nadrzędnym, np. komputerem lub kasą fiskalną.

W instrukcji podane są parametry techniczne czytnika, informacje jak podłączyć go do urządzenia nadrzędnego oraz co robić, gdy pojawią się problemy. Dodatkowo instrukcja zawiera kody kreskowe służące do właściwego zaprogramowania czytnika, jeśli ma on współpracować z komputerem lub kasą fiskalną NOVITUS.

#### *Instalowanie kabla transmisyjnego*

Aby zainstalować kabel transmisyjny w czytniku należy odpowiedni jego koniec (z wtykiem modularnym RJ45) wetknąć do gniazda znajdującego się w dolnej części obudowy czytnika. Chcąc odłączyć kabel od czytnika, należy rozgiętym spinaczem biurowym zwolnić zatrzask wtyku RJ45.

#### *UWAGA:*

*Podłączanie/odłączanie kabla od czytnika można wykonywać jedynie wtedy, gdy zasilanie czytnika jest wyłączone i nie jest on podłączony do urządzenia nadrzędnego (komputera, kasy, itp.)!* 

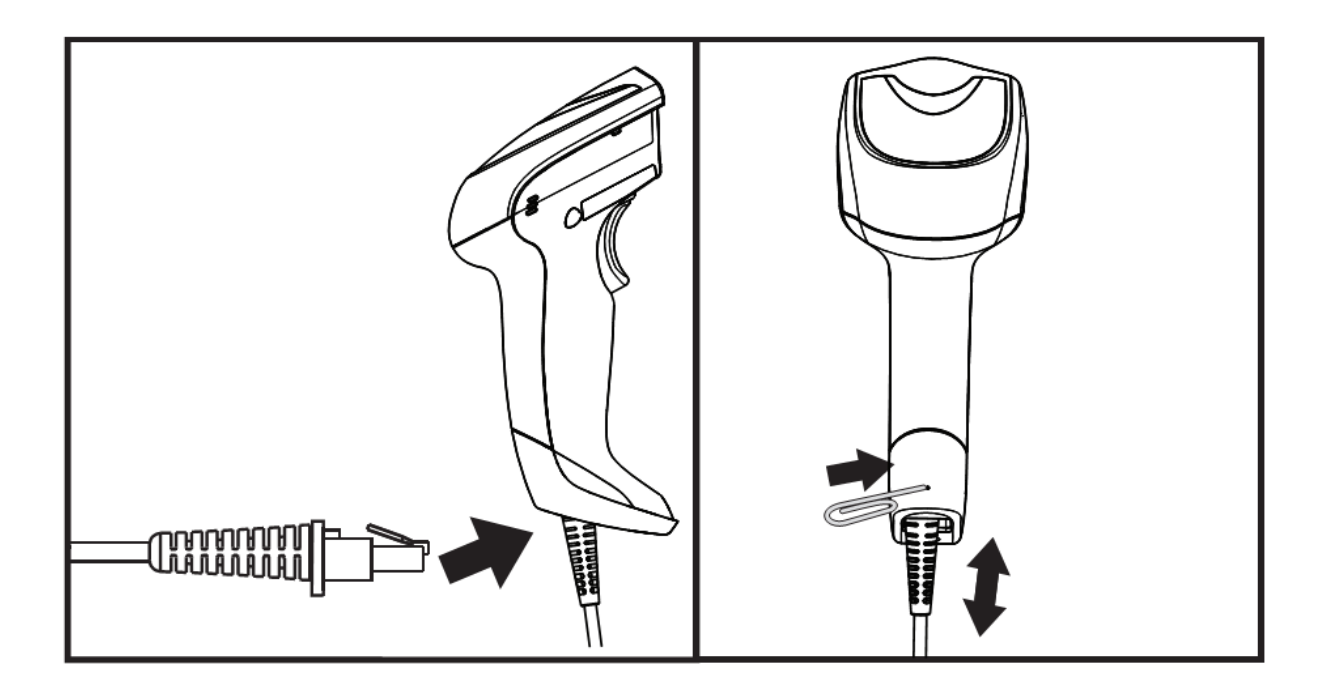

## *Użytkowanie czytnika*

Aby czytnik sprawnie odczytywał kody kreskowe należy odpowiednio się nim posługiwać:

- 1. Wiązki skanującej czytnika nie należy kierować prostopadle na kod kreskowy, lecz z pewnym odchyleniem od kąta prostego (4 - 65°).
- 2. Linia skanująca musi obejmować całą szerokość skanowanego kodu kreskowego.

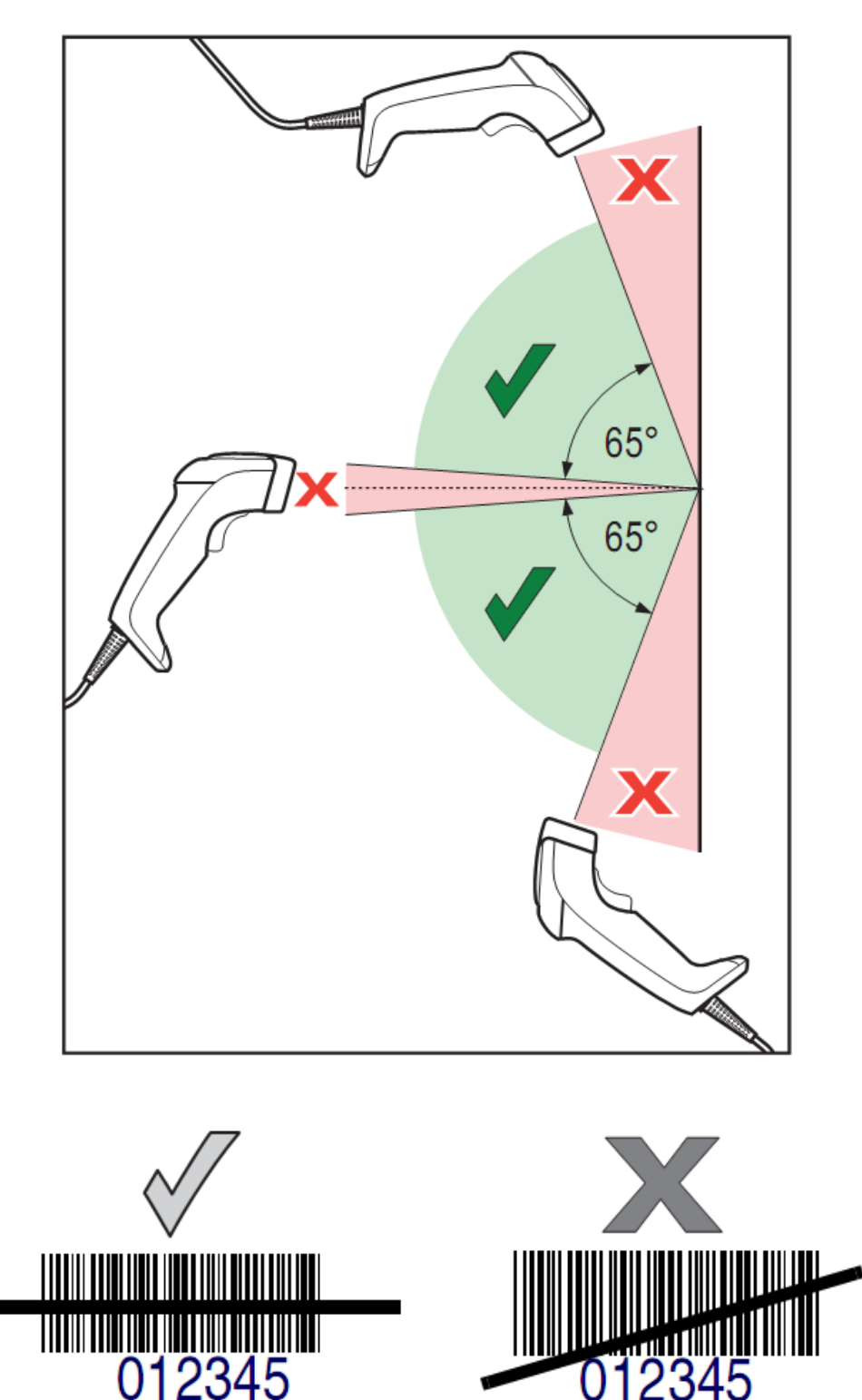

#### **NOVITUS**

## *Podłączenie czytnika z interfejsem KBW*

Aby czytnik współpracował prawidłowo z komputerem PC (interfejs "emulacji klawiatury" - KBW) należy go odpowiednio skonfigurować. By to zrobić, zwykle wystarczy odczytać czytnikiem kolejno poniższe kody.

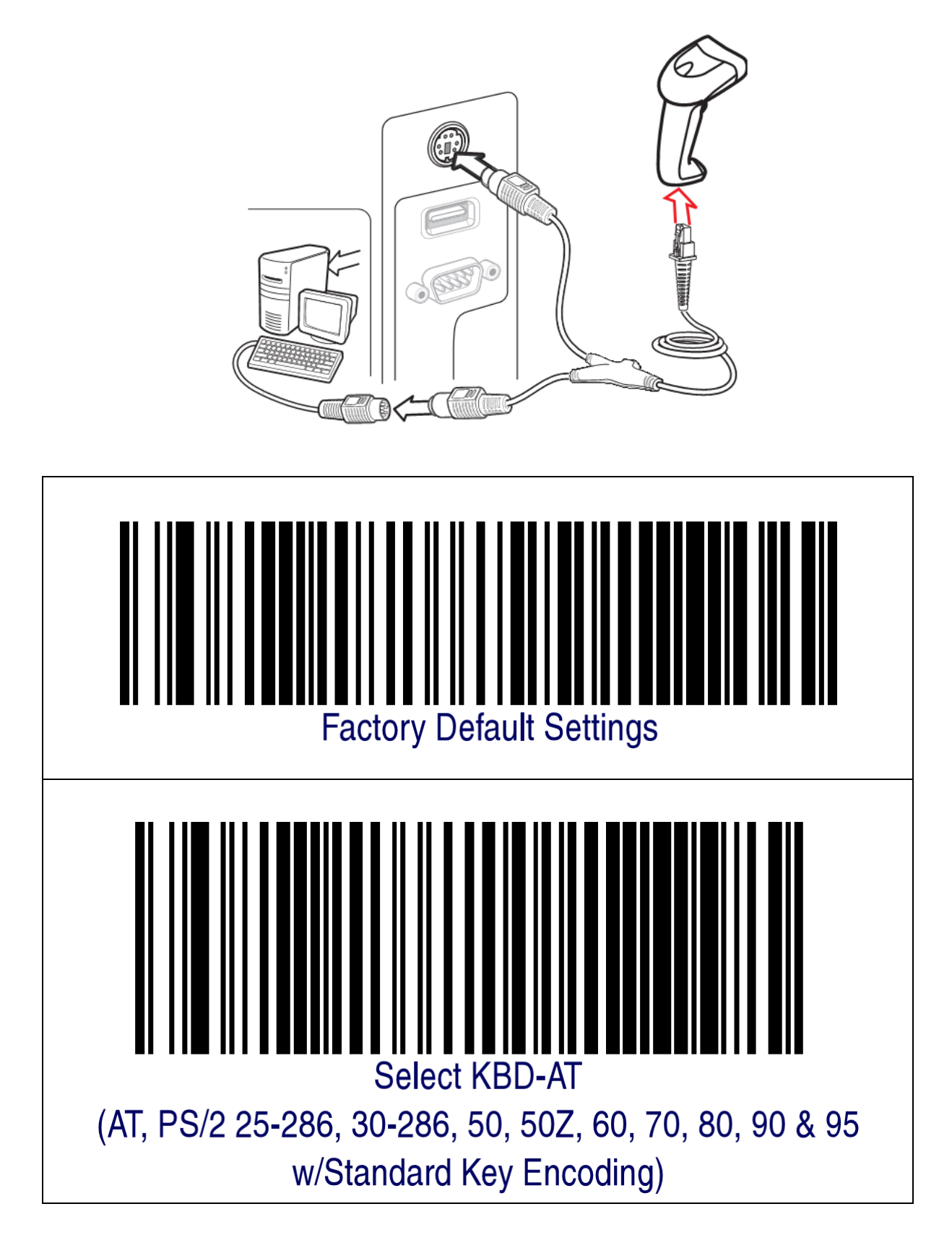

#### **NOVITUS**

## *Podłączenie czytnika z interfejsem USB*

Aby czytnik współpracował prawidłowo z komputerem PC (interfejs USB-HID) należy go odpowiednio skonfigurować. By to zrobić, zwykle wystarczy odczytać czytnikiem kolejno poniższe kody.

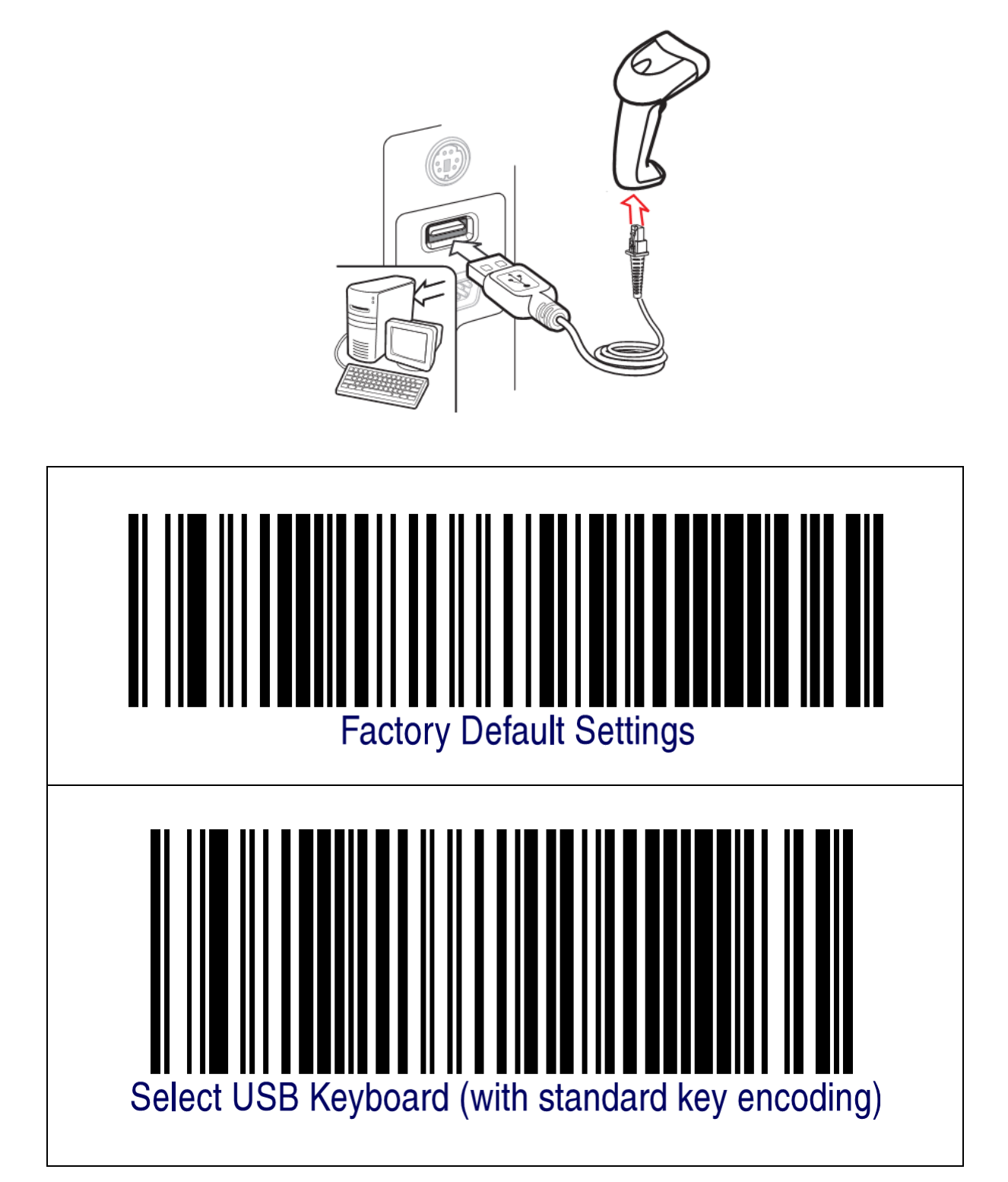

#### *Podłączenie czytnika do kasy fiskalnej*

Aby czytnik działał prawidłowo z kasą fiskalną, należy w większości przypadków użyć specjalnej przejściówki oraz odpowiednio go skonfigurować. Zmian w konfiguracji czytnika dokonuje się odczytując z instrukcji programowania odpowiednie kody kreskowe.

#### *Podłączenie do kasy NOVITUS (interfejs RS232)*

Poniższy rysunek przedstawia schemat kabla połączeniowego, jaki należy wykonać i za jego pośrednictwem czytnik połączyć z kasą fiskalną NOVITUS serii: Tango, System, Bravo, Bonita, Rumba, Frigo, Fiesta, Mała, Soleo, Sento lub nowszym modelem.

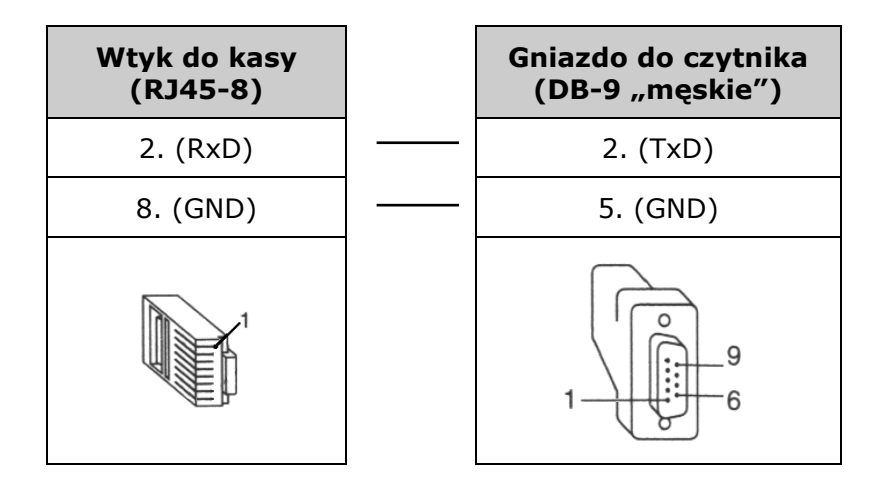

#### *UWAGA:*

*Do zasilania czytnika konieczne jest użycie zasilacza dostarczonego w komplecie z czytnikiem!*

Parametry transmisji do ww. kas są następujące:

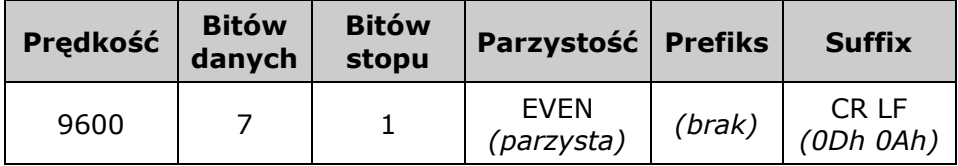

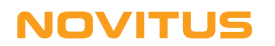

Aby zatem poprawnie skonfigurować czytnik (z kablem RS232!) należy odczytać kolejno następujące kody (można je również znaleźć w angielskojęzycznej instrukcji programowania czytnika):

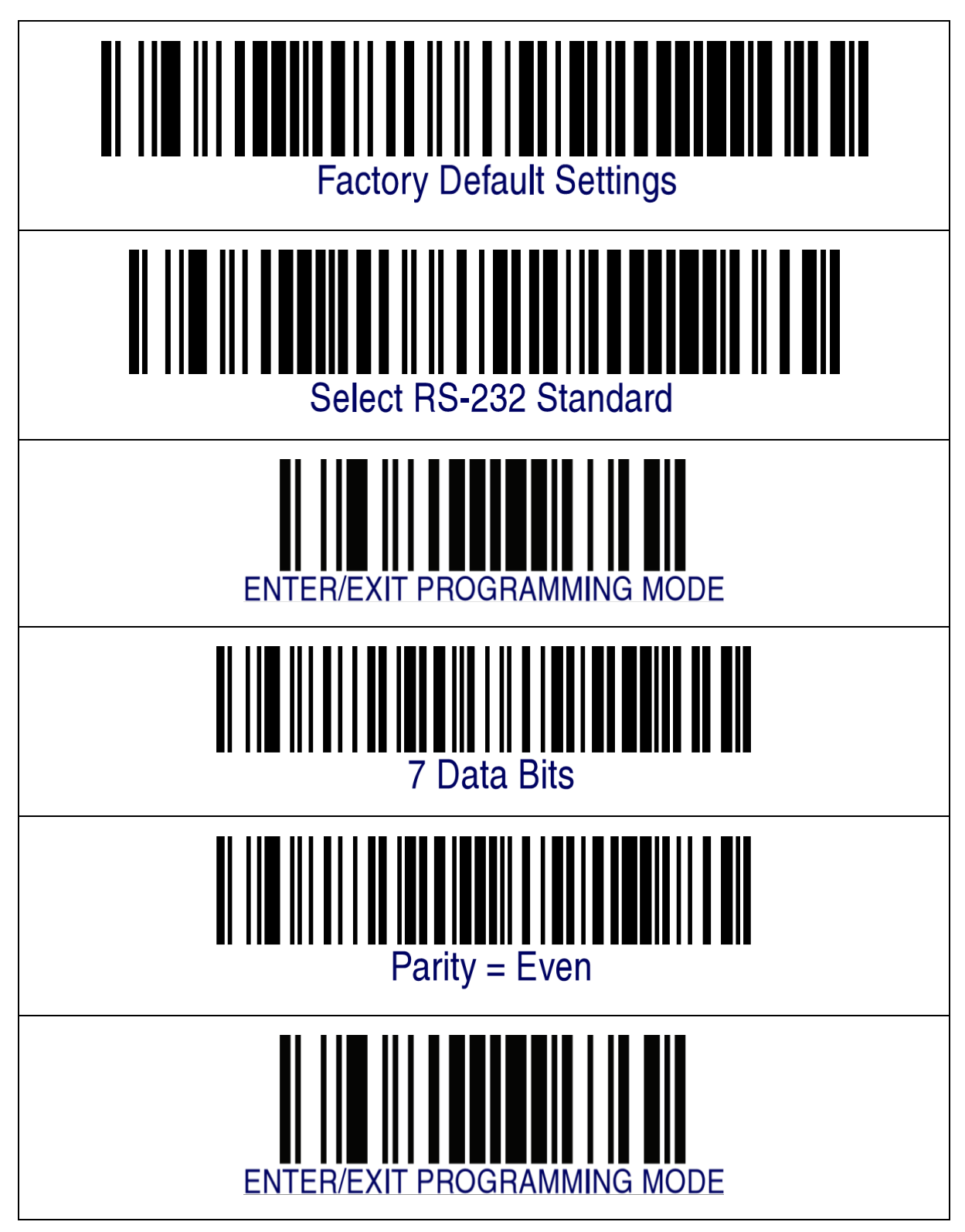

#### *UWAGA:*

*Jeśli po skonfigurowaniu czytnika zgodnie z powyższą procedurą dalej nie współpracuje on prawidłowo z kasą Novitus, to należy procedurę wykonać ponownie ale pominąć kody "7 Data Bits i "Parity = Even".*

#### **NOVITUS**

## Programowanie czytnika do pracy "ręcznej"

Jeśli skanowanie ma być wyzwalane przyciskiem, to czytnik należy zaprogramować odczytując poniższe kody. Pozostałe ustawienia czytnika pozostaną niezmienione.

![](_page_8_Picture_3.jpeg)

![](_page_8_Picture_4.jpeg)

#### *Programowanie czytnika do pracy na podstawce*

Jeśli czytnik będzie pracował umieszczony na podstawce, to należy go wcześniej zaprogramować odczytując poniższe kody. Pozostałe ustawienia czytnika pozostaną niezmienione.

![](_page_9_Picture_3.jpeg)

Chcąc ustawić inny tryb pracy (np. praca ciągła, pulsowanie, itp.) należy skorzystać z angielskojęzycznej instrukcji obsługi lub programu Aladdin. Iinstrukcję i program można pobrać ze strony internetowej producenta [www.datalogic.com.](http://www.datalogic.com/)

![](_page_9_Picture_5.jpeg)

## *Rozwiązywanie problemów.*

Jeśli pojawią się problemy z pracą czytnika, należy, w pierwszej kolejności, próbować je rozwiązać samodzielnie korzystając z poniższej tabeli.

![](_page_10_Picture_207.jpeg)

#### *Pomoc techniczna*

Jeśli pojawią się problemy, których nie da się rozwiązać wg powyższych wskazówek, należy skontaktować się ze sprzedawcą.

Wszelkie informacje na temat połączenia czytników z kasami fiskalnymi NOVITUS (kable, konfiguracje) można znaleźć na stronie internetowej: [www.novitus.pl.](http://www.novitus.pl/)

Angielskojęzyczne instrukcje programowania/obsługi oraz program służący do konfiguracji czytnika ("Aladdin"), można pobrać z internetowej strony producenta: [www.datalogic.com.](http://www.datalogic.com/)

## *Parametry techniczne czytnika*

![](_page_11_Picture_252.jpeg)

## *Notatki*

![](_page_12_Picture_2.jpeg)

![](_page_13_Picture_1.jpeg)

# CE

*Usuwanie zużytych urządzeń*

![](_page_14_Picture_2.jpeg)

*Po zakończeniu okresu użytkowania nie wolno usuwać niniejszego produktu poprzez normalne odpady komunalne, lecz należy go oddać do punktu zbiórki i recyklingu urządzeń elektrycznych i elektronicznych. Informuje o tym symbol umieszczony na produkcie, instrukcji obsługi lub opakowaniu.*

*Zastosowane w urządzeniu tworzywa nadają się do powtórnego użycia zgodnie z ich oznaczeniem. Dzięki powtórnemu użyciu, wykorzystaniu materiałów lub innym formom wykorzystania zużytych urządzeń wnoszą Państwo istotny wkład w ochronę naszego środowiska.*

*Informacji o właściwym punkcie usuwania zużytych urządzeń udzieli Państwu administracja gminna.*

![](_page_15_Picture_0.jpeg)

![](_page_15_Picture_1.jpeg)

#### **COMP S.A., Oddział Nowy Sącz, NOVITUS - Centrum Technologii Sprzedaży ma w swojej ofercie:**

![](_page_15_Picture_3.jpeg)

kasy fiskalne

wagi

![](_page_15_Picture_4.jpeg)

metkownice

![](_page_15_Picture_5.jpeg)

czytniki kodów kreskowych

![](_page_15_Picture_7.jpeg)

![](_page_15_Picture_8.jpeg)

kolektory danych

![](_page_15_Picture_10.jpeg)

systemy akceptacji kart

płatniczych

schematy

#### lojalnościowe

#### **COMP S.A. Oddział Nowy Sącz, NOVITUS - Centrum Technologii Sprzedaży**

terminale

płatnicze

33-300 Nowy Sącz • ul. Nawojowska 118 tel. 18 4440720 • fax 18 4440790 e-mail: [info@novitus.pl](mailto:info@optimus-ic.pl) · [www.novitus.pl](http://www.novitus.pl/)

#### **infolinia: 801 13 00 23**